### Chapter 484

# **Transportation**

## **Introduction**

The object of the transportation algorithm is to find the amounts shipped from *m* sources to *n* destinations that will minimize the total cost of distribution while meeting the demands at each destination and staying within the amount that can be supplied from each source. The problem assumes that only whole units can be shipped. Although special transportation algorithms exist, **NCSS** solves the problem using the Mixed Integer Programming algorithm available in the *Extreme Optimization* mathematical subroutine package.

## **Transportation Model**

Suppose a company assembles televisions at three locations: Oakland, Chicago, and Pittsburgh. Further suppose that this company has two distribution warehouses: Denver and Atlanta. The following table gives the unit transportation costs, the amounts produced at each assembly location (supply), and the amounts needed at each warehouse (demand). The challenge is to find solution that will minimize the total transportation costs.

### **Sample Transportation Problem**

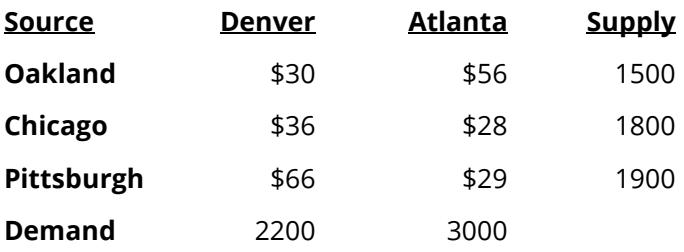

The solution will be given as Example 1 below.

### **Balancing the Transportation Model**

A *balanced* transportation model is one in which the total supply equals the total demand. In the example above, the total supply and the total demand are both 5200 units. If the model is unbalanced, a dummy source or a dummy destination is added to take up the slack.

For example, suppose the capacity of the Chicago assembly facility is actually 1950 units. A dummy destination with a demand of 150 units is added with zero costs.

### **Sample Transportation Problem**

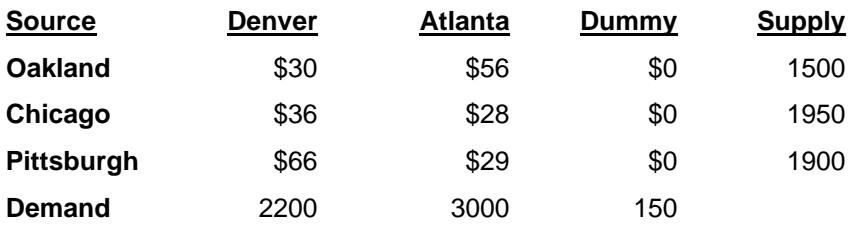

## **Data Structure**

This technique requires a special data format which will be discussed under the *Specifications* tab. Here is the way the above example would be entered. It is stored in the dataset *Transport*.

#### **Transport Dataset**

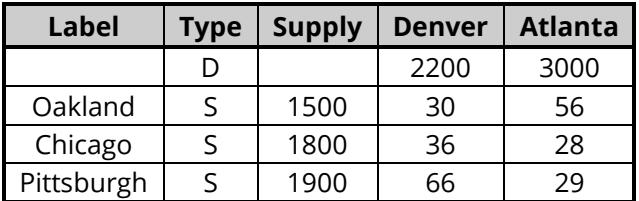

## **Example 1 – Transportation Model**

This section presents an example of how to run the data presented in the example given above. The data are contained in the Transport database. Here is the specification of the problem.

### **Transport Dataset**

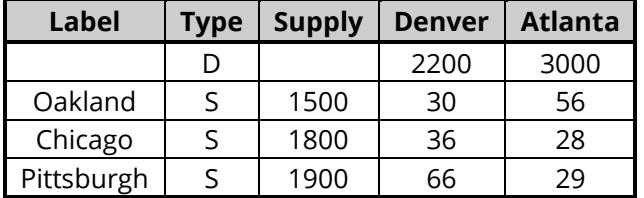

### **Setup**

To run this example, complete the following steps:

### **1 Open the Transport example dataset**

- From the File menu of the NCSS Data window, select **Open Example Data**.
- Select **Transport** and click **OK**.

#### **2 Specify the Transportation procedure options**

- Find and open the **Transportation** procedure using the menus or the Procedure Navigator.
- The settings for this example are listed below and are stored in the **Example 1** settings file. To load these settings to the procedure window, click **Open Example Settings File** in the Help Center or File menu.

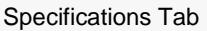

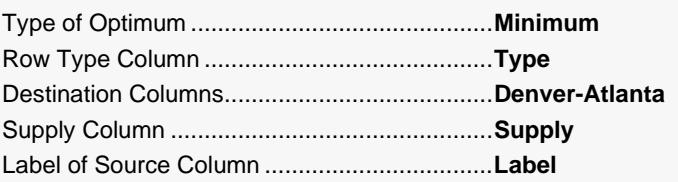

### **3 Run the procedure**

• Click the **Run** button to perform the calculations and generate the output.

## **Costs from Source to Destination**

#### **Costs from Source to Destination**

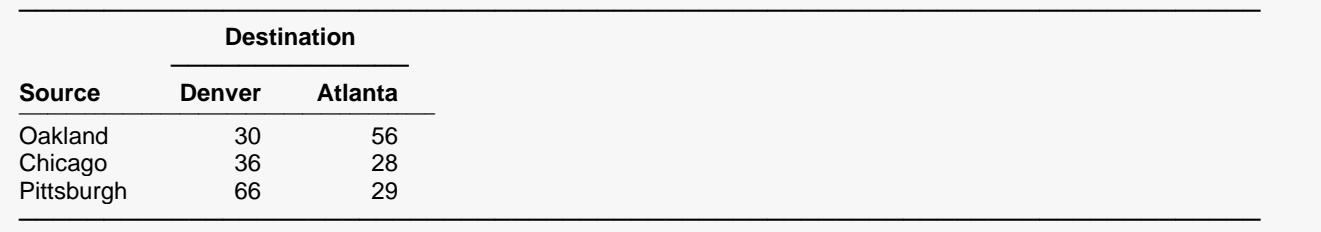

This report lists costs per unit.

### **Solution**

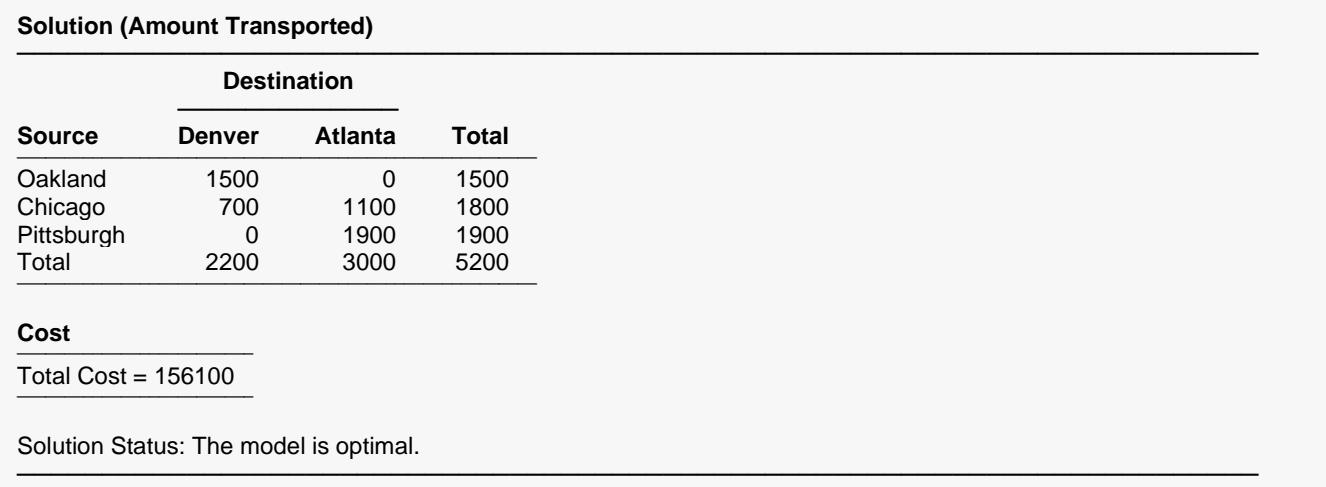

This report presents the solution. The entries are the number of units to be shipped from each source to each destination. The Total Cost is the minimum cost that is achieved by this allocation method.